#### DigiSim Tutorial

#### Guilherme Lima

#### for the ILC-software group at NIU

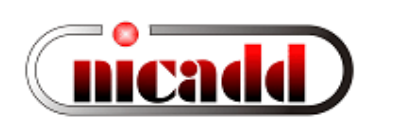

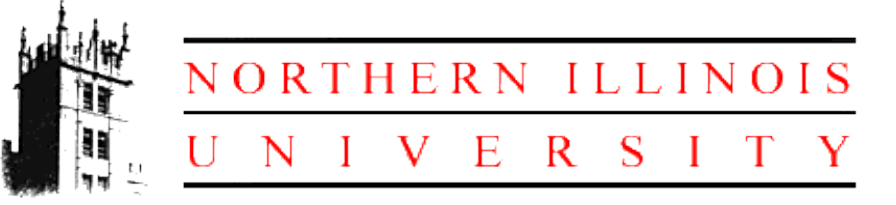

ILC Simulations Workshop Boulder, January 09-11, 2006

# DigiSim usage instructions

- Download/install/build java 1.5, Maven 1.0.2, org.lcsim (see [http://www.lcsim.org](http://www.lcsim.org/) for details)
- Drivers needed: (all available from org.lcsim.digisim) CalHitMapDriver, DigiSimDriver and CalorimeterHitsDriver, plus LCIODriver (for standalone run, saving output file) or YourAnalysisDrivers (as an on-the-fly preprocessor)
- DigiSim configuration file stored on LCDetectors: digisim/digisim.steer
- Run it:
	- From command line: after setting the CLASSPATH (see docs for details) java org.lcsim.digisim.DigiSimMain <inputfile> an output file ./digisim.slcio will be produced, to be used for analysis or reconstruction
	- $-$  From inside JAS, as an on-the-fly preprocessor: DigiSimExample is available from JAS3 --> Examples --> org.lcsim examples

# Running DigiSim inside JAS3

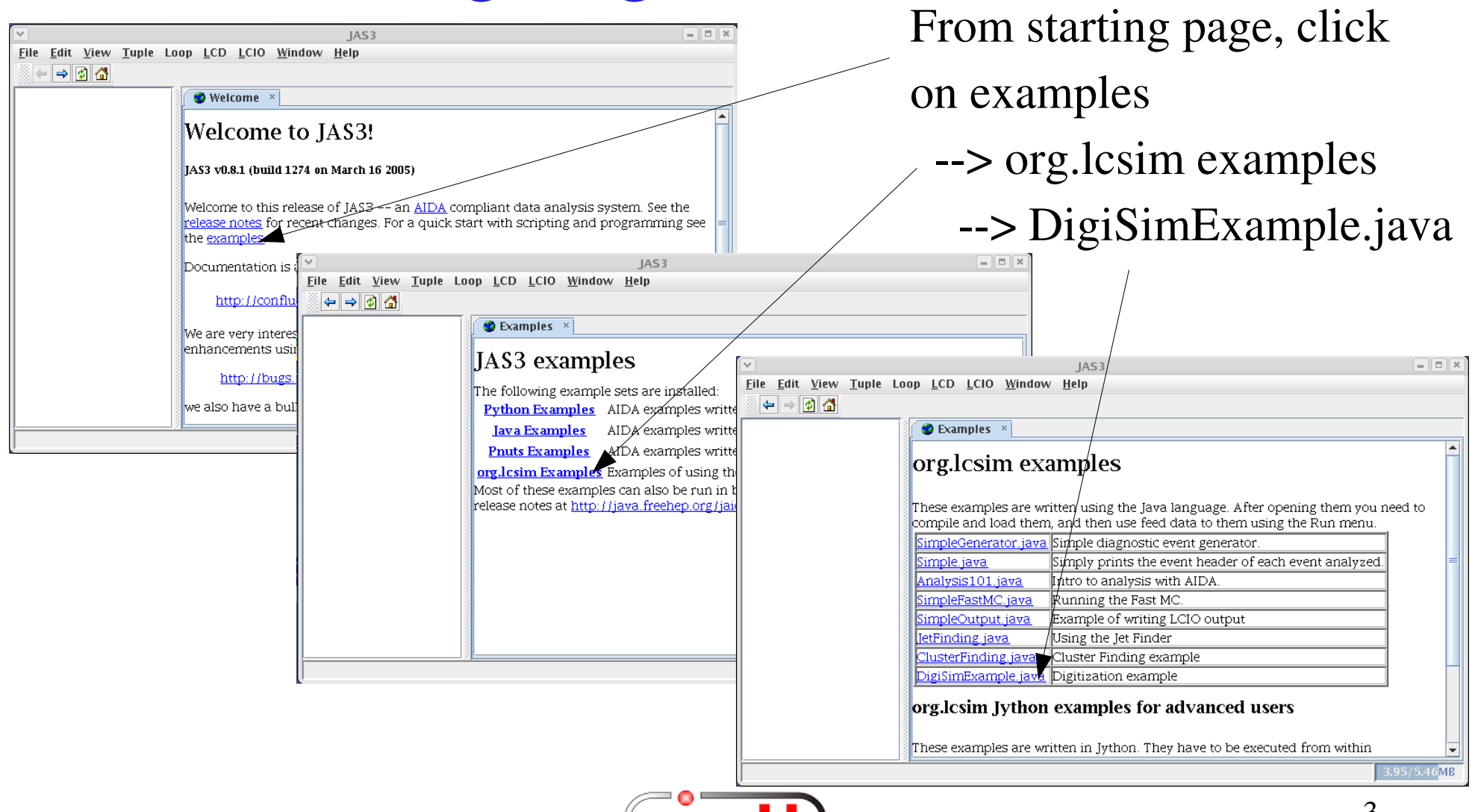

# Loading driver(s) and data

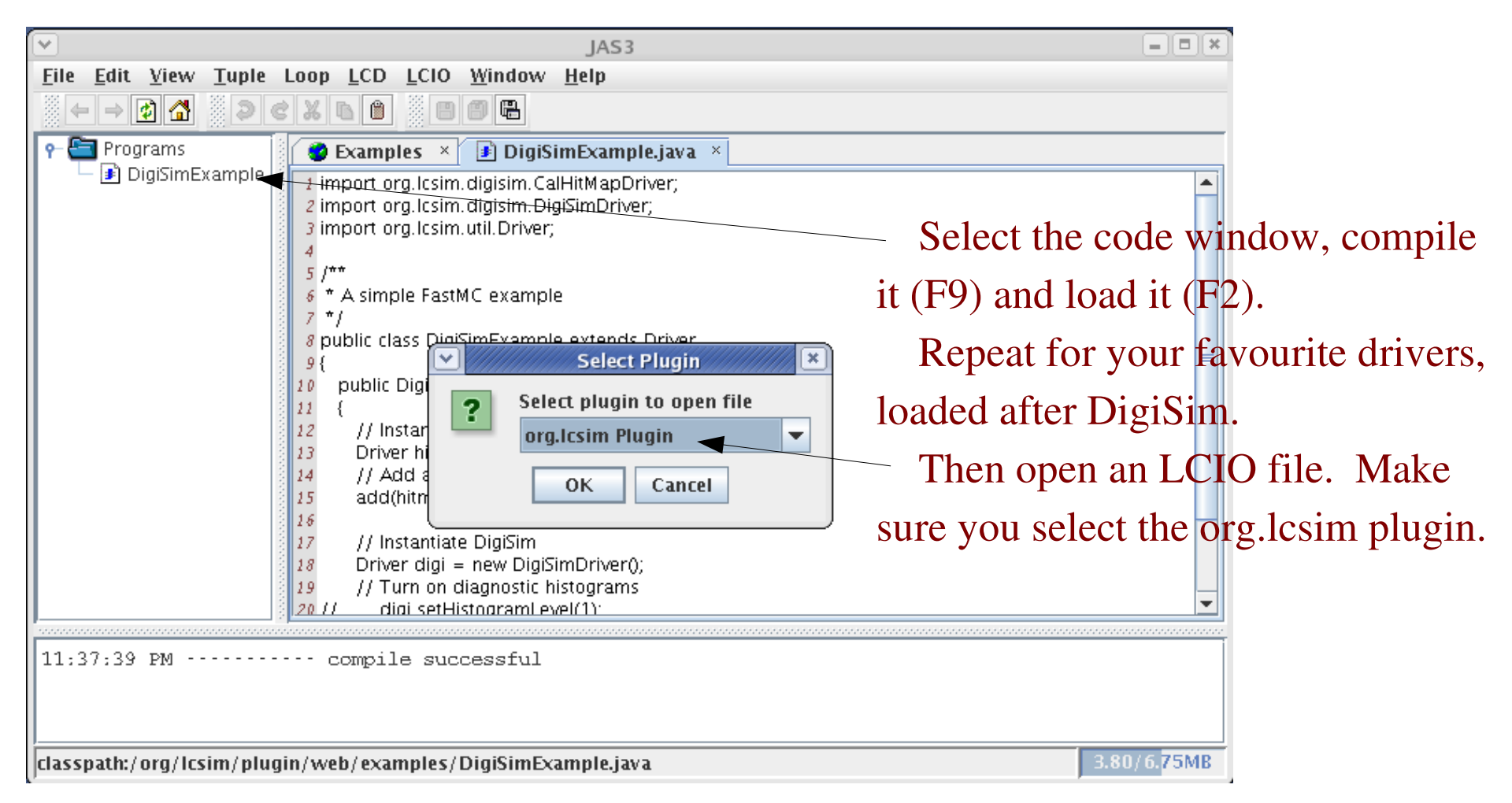

# Looking at raw hits...

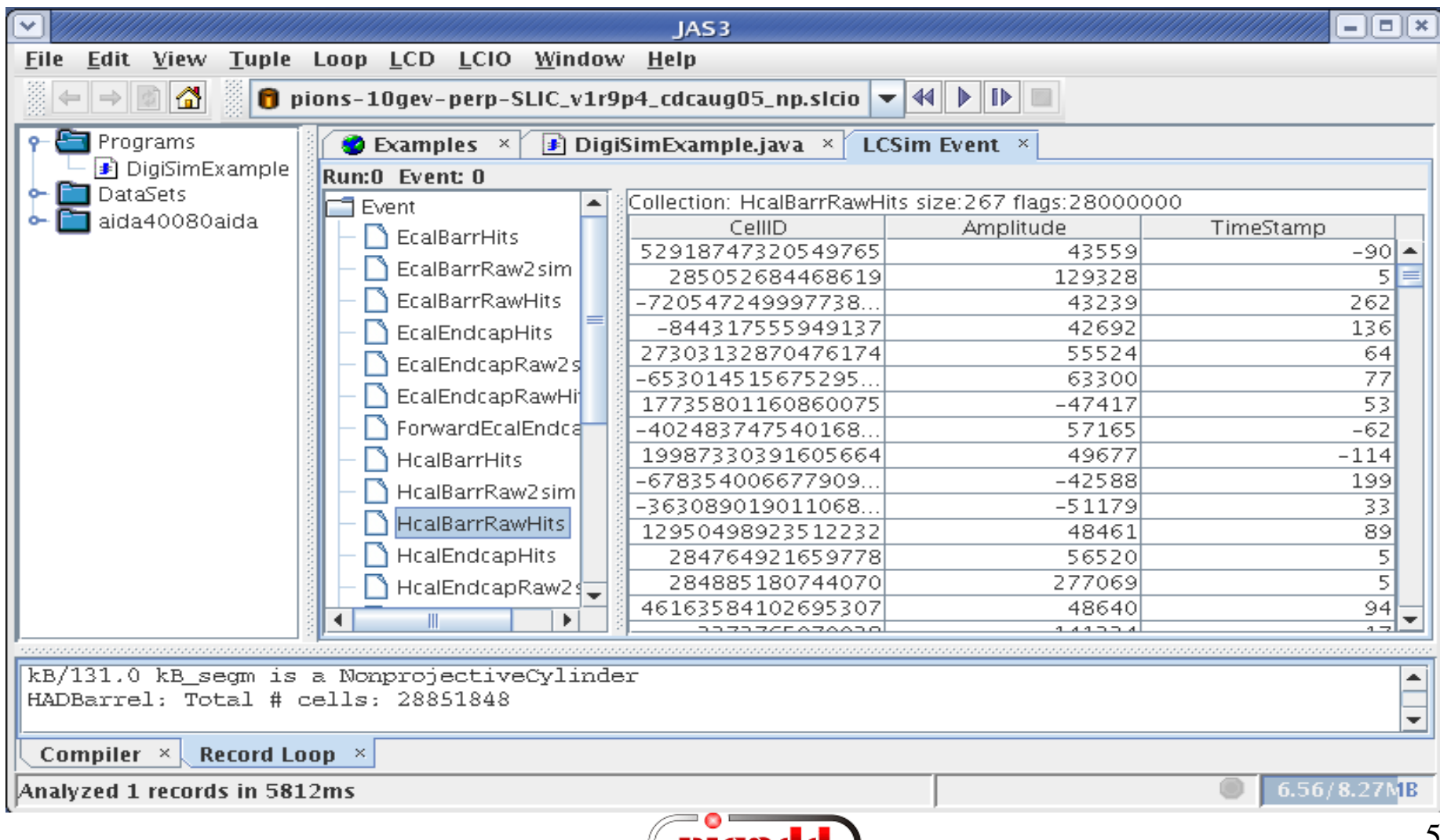

**INCAGE** 

# ...and raw -> sim links

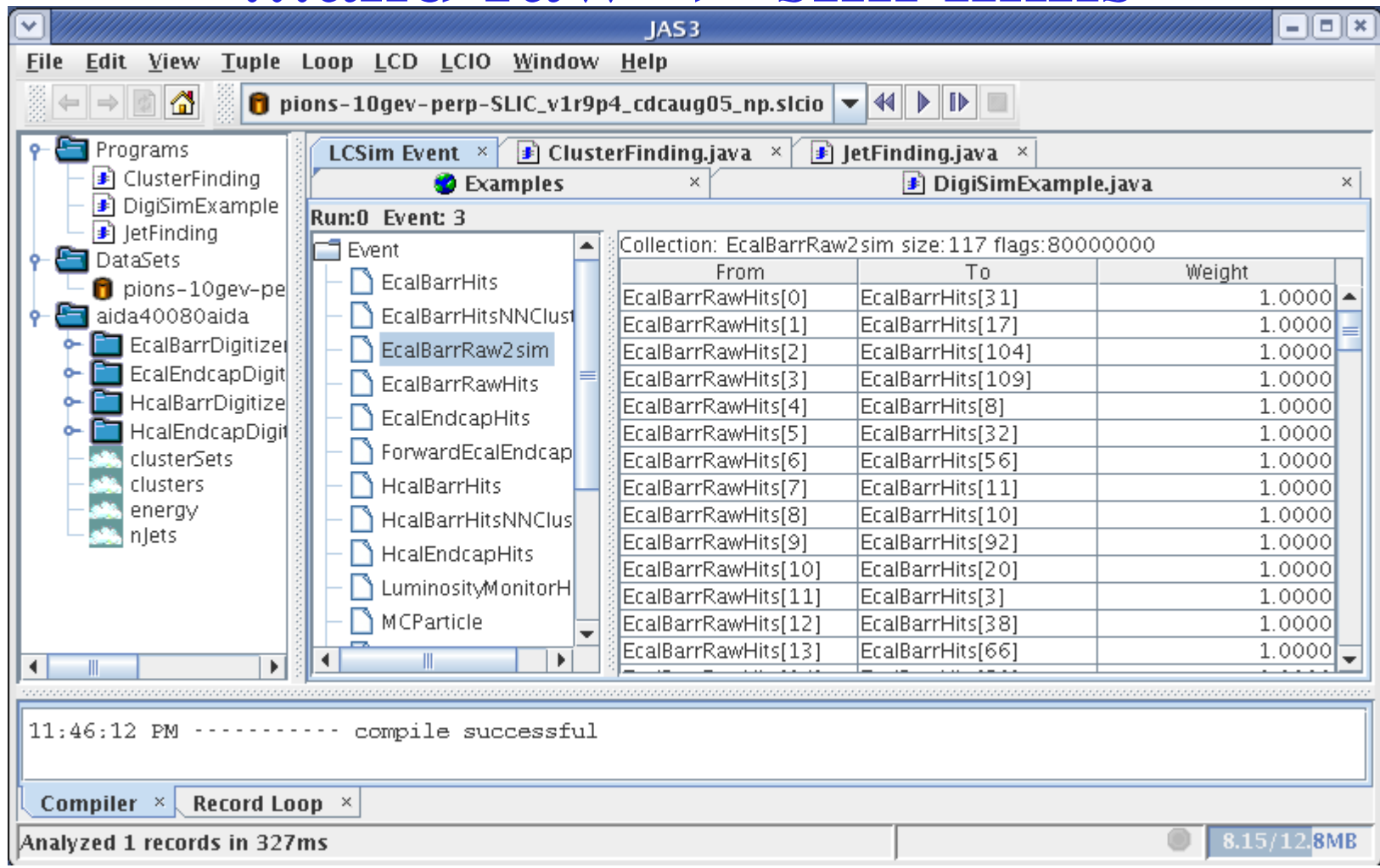

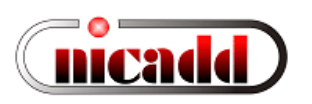

#### Live demo 1: DigiSim as a JAS3 preprocessor

- Launch JAS3 and load any physics sidaug05 data file
- Download http://nicadd.niu.edu/~lima/ilc-simws/plot4.py and open it from JAS3
- From the org. lcsim examples tab, open/compile/load DigiSimExample and ClusterFinding (in this order)
- At Cluster Finding. java loading, a new folder appears, like aidaXXXXaida. Update "path" variable in plot4.py accordingly
- Fire the event processing and run plot4.py right away. Observe the effect of identity transformations on clustering
- Look at some raw and digitized hit collections

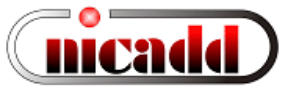

# Live demo 2: updating the steering file

- Checkout LCDetectors from CVS repository see for instance: detectors/sidaug05/digisim/digisim.steer
- Download http://nicadd.niu.edu/~lima/ilc-simws/digisim.steer and compare it to the existing one in the detector conditions area (LCDetectors/detectors/sidaug05/digisim/)
- Replace old with new steering file and rebuild your detector .zip file (use script LCDetectors/detectors/makeZips.sh)
- Copy the relevant .zip file to  $\sim$ /.lcsim/cache
- Restart JAS3 and run again, observing the effect of energy thresholds on clustering

G.Lima – ILCSimWS'06 @ Boulder 2006/01/0911

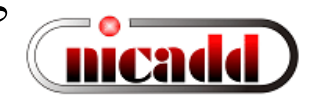

## Live Demo 3: running DigiSim standalone

- Type this sequence of commands (on Linux)
	- > cd <some/convenient/place>
	- > wget http://nicadd.niu.edu/~lima/ilc-simws/digi.tgz # download a tarball
	- $>$  tar xzvf digi.tgz  $\#$  open the tarball
	- > cd digi  $\#$  move to the directory with standalone java code
	- > source ./addjars.sh ~/.maven/repository # define your CLASSPATH. This
	- # requires the org.lcsim libs in the repository. Use "maven jar:install"  $>$  ln -sf/path/to/your/data/file inputfile # point to the input data file > make  $\#$  compile the java standalone code
	-
	- > java MainLoop  $\neq$  frun over data in inputfile
- Two files produced: digisim.slcio (digitized data) and digisim.aida > jas3 digisim.aida &

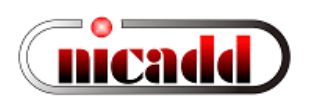

#### SimCalorimeterHits or CalorimeterHits?

- Consider moving your reconstruction algorithms to use CalorimeterHits instead of SimCalorimeterHits
- How to do this:
	- All non-MC calls to SimCalorimeterHits (energy, position, time) can be transparently replaced with equivalent calls to CalorimeterHit objects. For MC-related methods, use (same) cellid as a key to access SimCalorimeterHits.
	- Detector conditions system is used to select the correct DigiSim configuration file.
	- Configuration files exist for most Snowmass detectors
		- All RPC-based have identity configurations
		- All scintillator-based: SDJan03, sidaug05\_scint, cdcaug05\* have non-identity configurations (see later)
	- Identity DigiSim config files are available for helping people to get started with DigiSim output

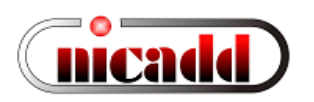

## Setting up DigiSim modifiers

- Modifiers' role is to *tweak* hit energy and timing
- Important: It is helpful to interpret the "energy" field according to the process to be modeled:

Energy  $(GeV)$  --> (light yield) --> # produced photons --> (photon collection)  $\rightarrow$  # photons collected  $\rightarrow$  (Quantum effic)  $\rightarrow$ # photoelectrons  $\rightarrow$  (Gain)  $\rightarrow$  uAmp  $\rightarrow$  (signal integration)  $\rightarrow$  charge collected  $\rightarrow$  (Digitization)  $\rightarrow$  ADC counts

DigiSim modifiers are just factors (or more generally, functions) which represent each step along the digitization process

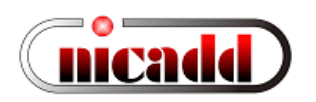

### A common transformation

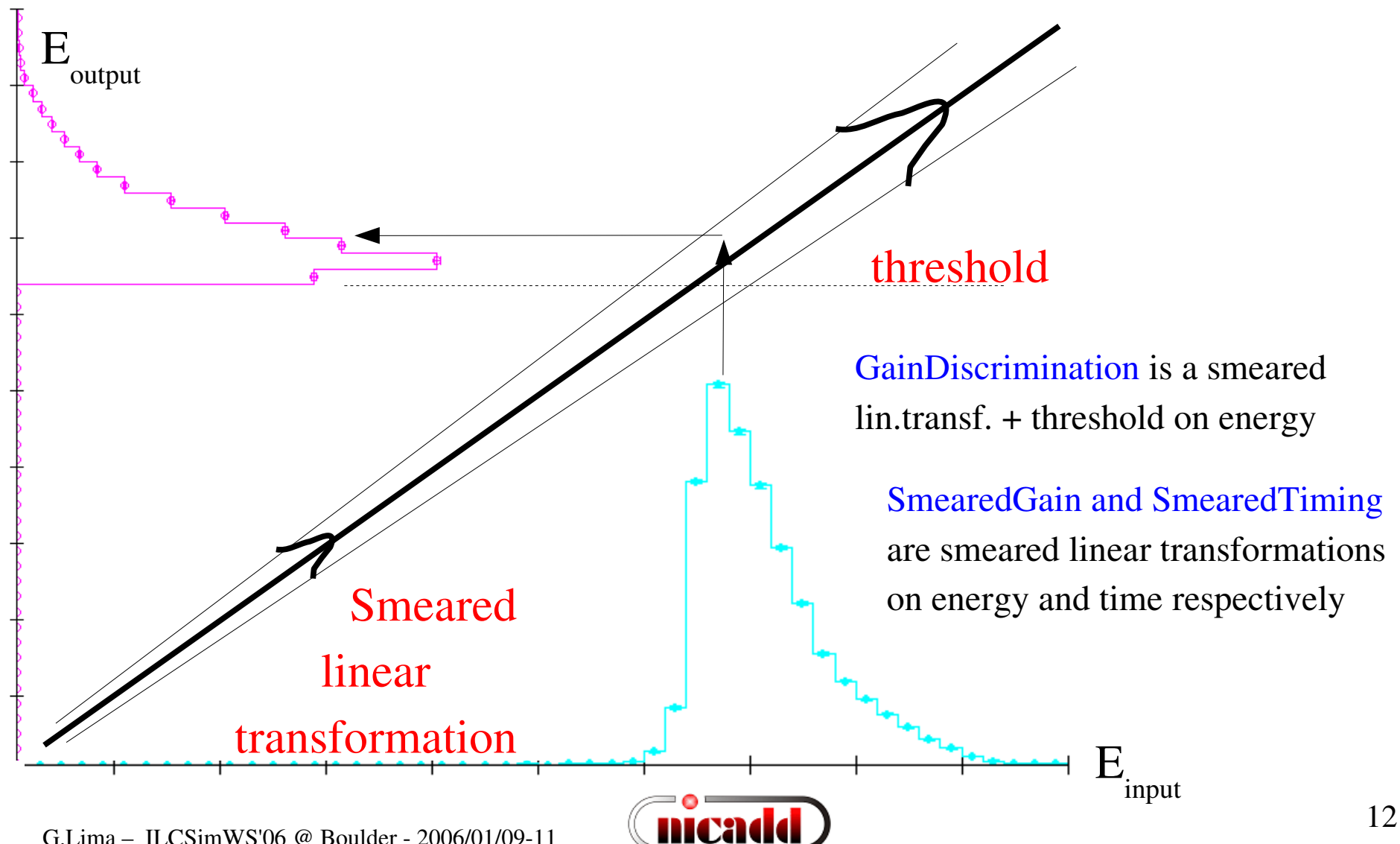

#### Setting up a DigiSim configuration file ############################################# # Example steering file for **DigiSim** ############################################# **.begin Global** ------------------------------------------- # specify one or more input files (in one or more lines) **LCIOInputFiles inputfile** # the active processors that are called in the given order **ActiveProcessors CalHitMapProcessor ActiveProcessors EcalBarrelDigitizer ActiveProcessors EcalEndcapDigitizer ActiveProcessors HcalBarrelDigitizer ActiveProcessors HcalEndcapDigitizer ActiveProcessors OutputProcessor** # limit the number of processed records (run+evt): **MaxRecordNumber 500 .end Global** --------------------------------------------- ############################################################ **.begin EcalBarrDigitizer ProcessorType DigiSimProcessor InputCollection EcalBarrHits OutputCollection EcalBarrRawHits Raw2SimLinksCollection EcalBarrRaw2sim ModifierNames EMBDigiIdentity # modifierName Type Parameters (floats) EMBDigiIdentity SmearedGain 100000000 0 .end** ------------------------------------------------- "Identity" factor  $10^8$  avoids precision loss in the conversion  $double$   $\rightarrow$  int  $\rightarrow$  double One digitizer per subdetector

#### Configuring processors and modifiers

##**##########################################################**

**# A subdetector digitizer. It instantiates one or more calorimeter hit # "modifiers", which together represent the full digitization process .begin HcalBarrDigitizer**

**ProcessorType DigiSimProcessor**

**InputCollection HcalBarrHits OutputCollection HcalBarrRawHits Raw2SimLinksCollection HcalBarrRaw2sim**

#### (As many as needed)

**ModifierNames HBlightYield HBcrosstalk HBlightCollEff HBPDQuEffic HBExpoNoise HBGaussNoise HBdiscrim HBGain**

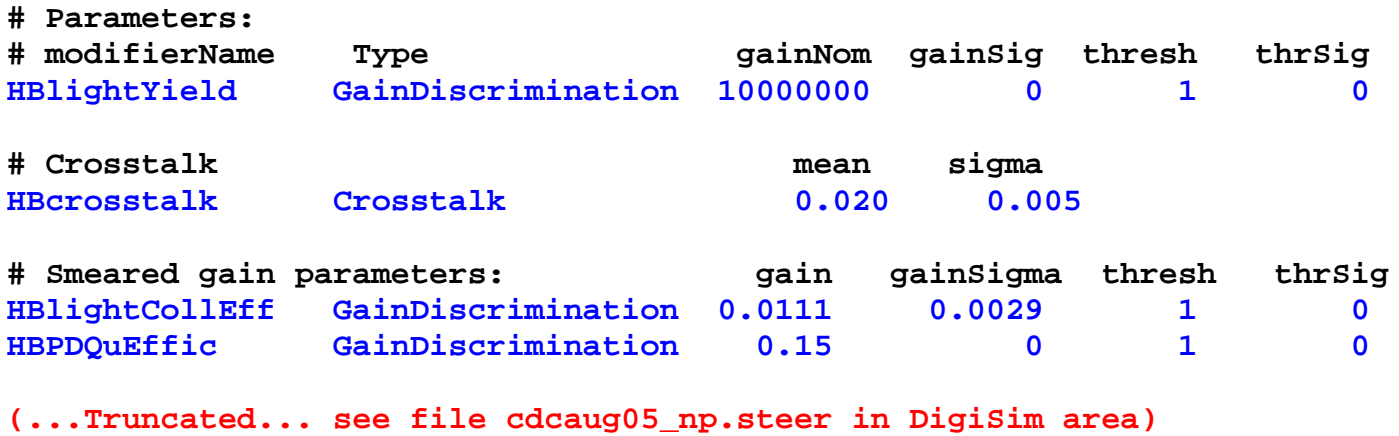

**.end ----------------------------------------------------------------**

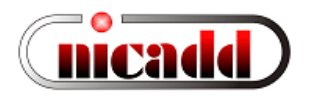

#### Simple example: configuration for the tile HCal

• Scintillation: 100 eV / photon, or  $10^{+4}$  photons/MeV

Ex: a MIP at normal incidence on 0.5cm-thick scintillator deposits  $\sim 0.9MeV$ , or 9000 photons  $\equiv$  => use GainDiscrimination modifier with  $10^{+7}$  photons/GeV and a threshold at 1 photon

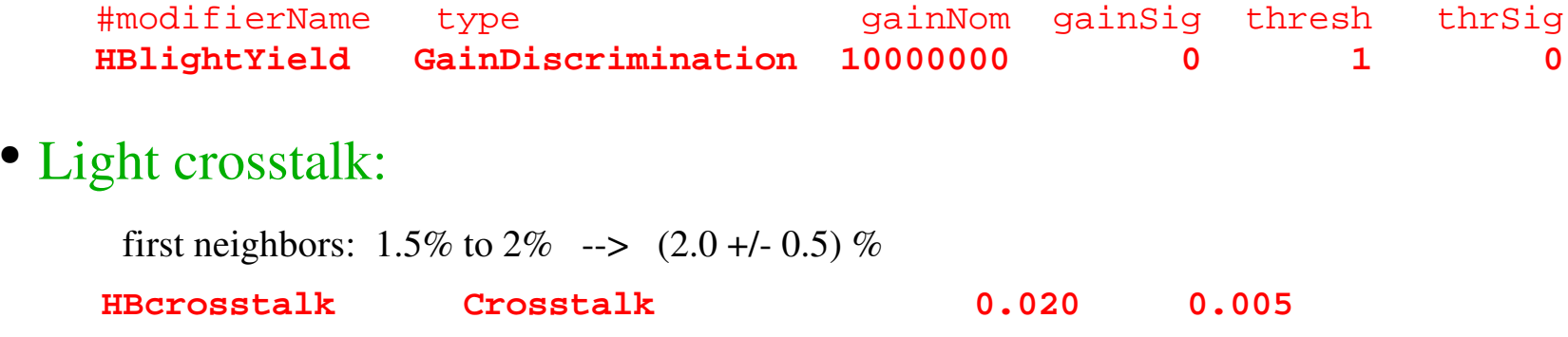

• Photon collection efficiency  $(QE~15\%)$ :

9000 scint.photons/MIP --> 15 PE/MIP detected (cosmics measurements at NICADD) 15 / 0.15 = 100 incident photons =>  $\text{Eff}_{\text{coll}} = 100$  inc. / 9000 tot.scint. = 0.0111 Variance (Poisson):  $\text{sigma}_{N}^{2} = \langle N \rangle \rightarrow \text{for } \langle N_{PE} \rangle = 15$ ,  $(\text{sigma}_{N} / N) \sim 26\%$ Therefore:  $\text{Eff}_{\text{coll}} = 0.0111 \pm 0.0029$  => use GainDiscrimination with smearing **HBlightCollEff GainDiscrimination 0.0111 0.0029 1 0**

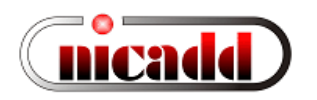

# Light cross-talk

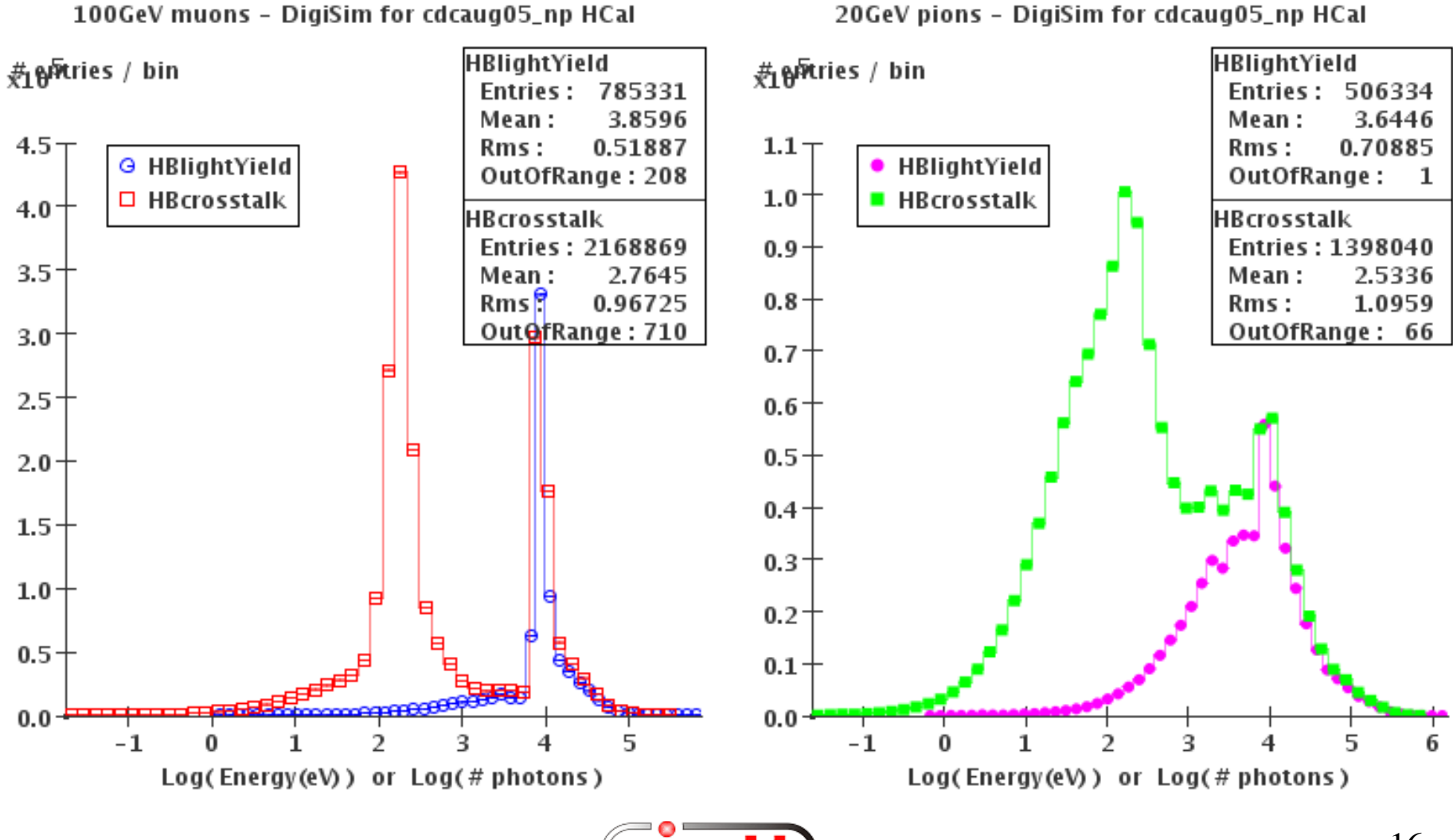

moa

G.Lima – ILCSimWS'06 @ Boulder - 2006/01/09-11

## Photodetection

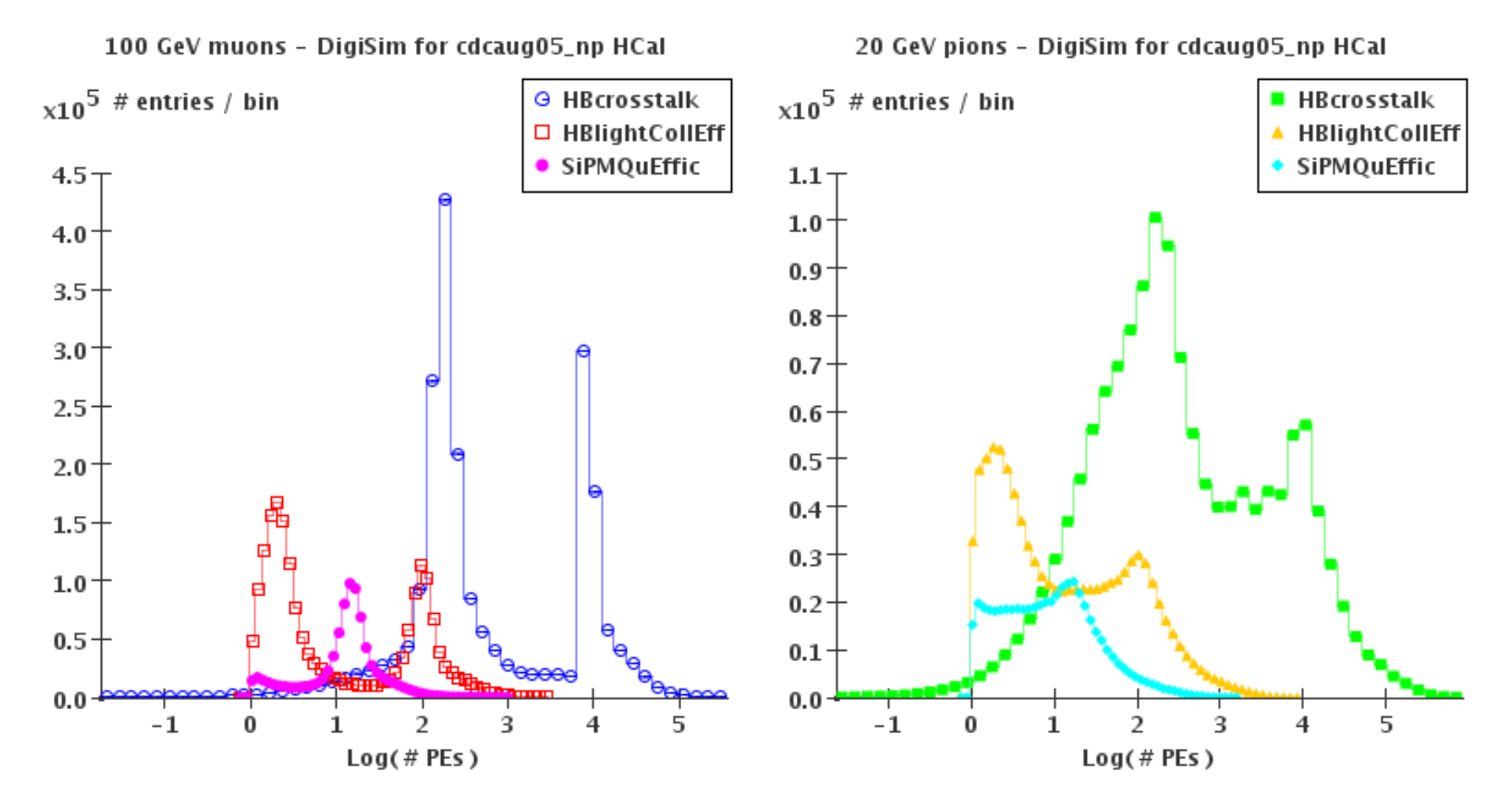

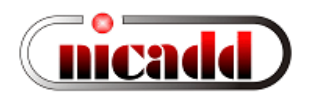

#### Simple example: parameters from the tile HCal

• Photosensor detection efficiency:  $QE \sim 15\%$ 

**HBPDQuEffic GainDiscrimination 0.15 0 1 0**

- Noise simulation:
	- Photosensor noise: exponential distribution (guess: mean 0.6)
	- Electronics noise: gaussian distribution (guess: mean 0, sigma 1.6, keep  $+/-$  tails)

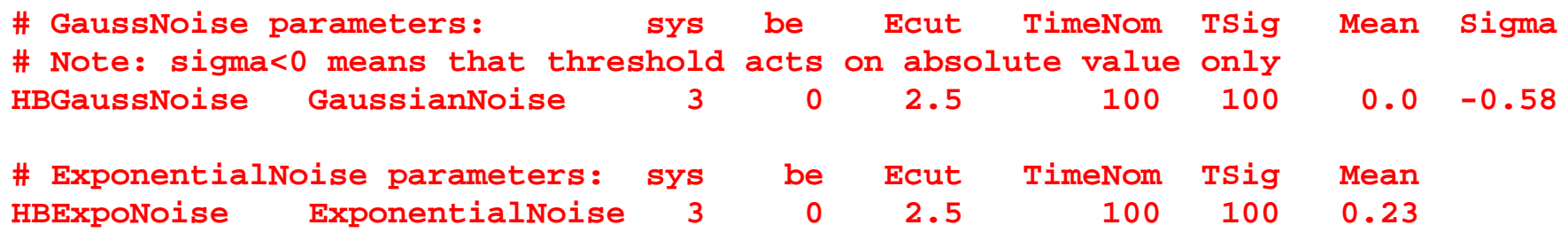

• Discrimination:  $\frac{1}{4}$  MIP cut  $\sim$  4 PEs: threshold at 4 +/- 0.25 (on abs value) **# Discrimination threshold sigma**

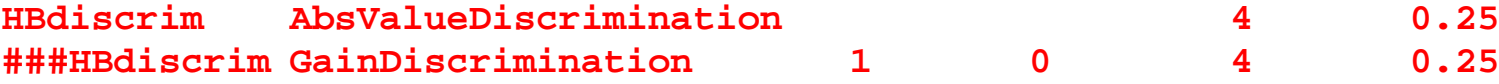

# Noise and discrimination

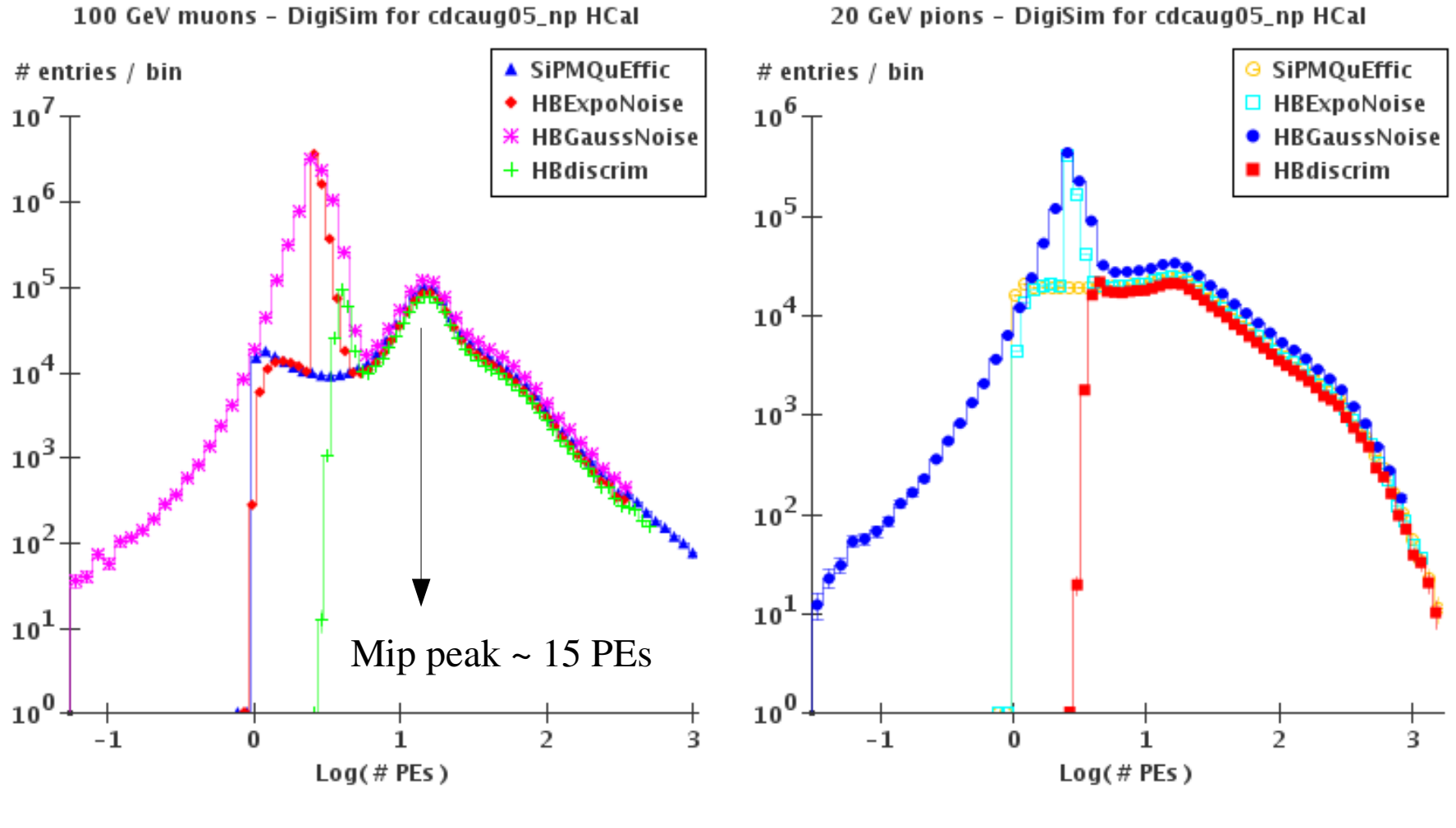

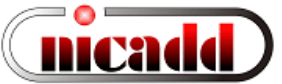

## HCal scintillator digitization (preliminary)

100 GeV muons - DigiSim for cdcaug05\_np HCal

#ស្រុក!ries / bin

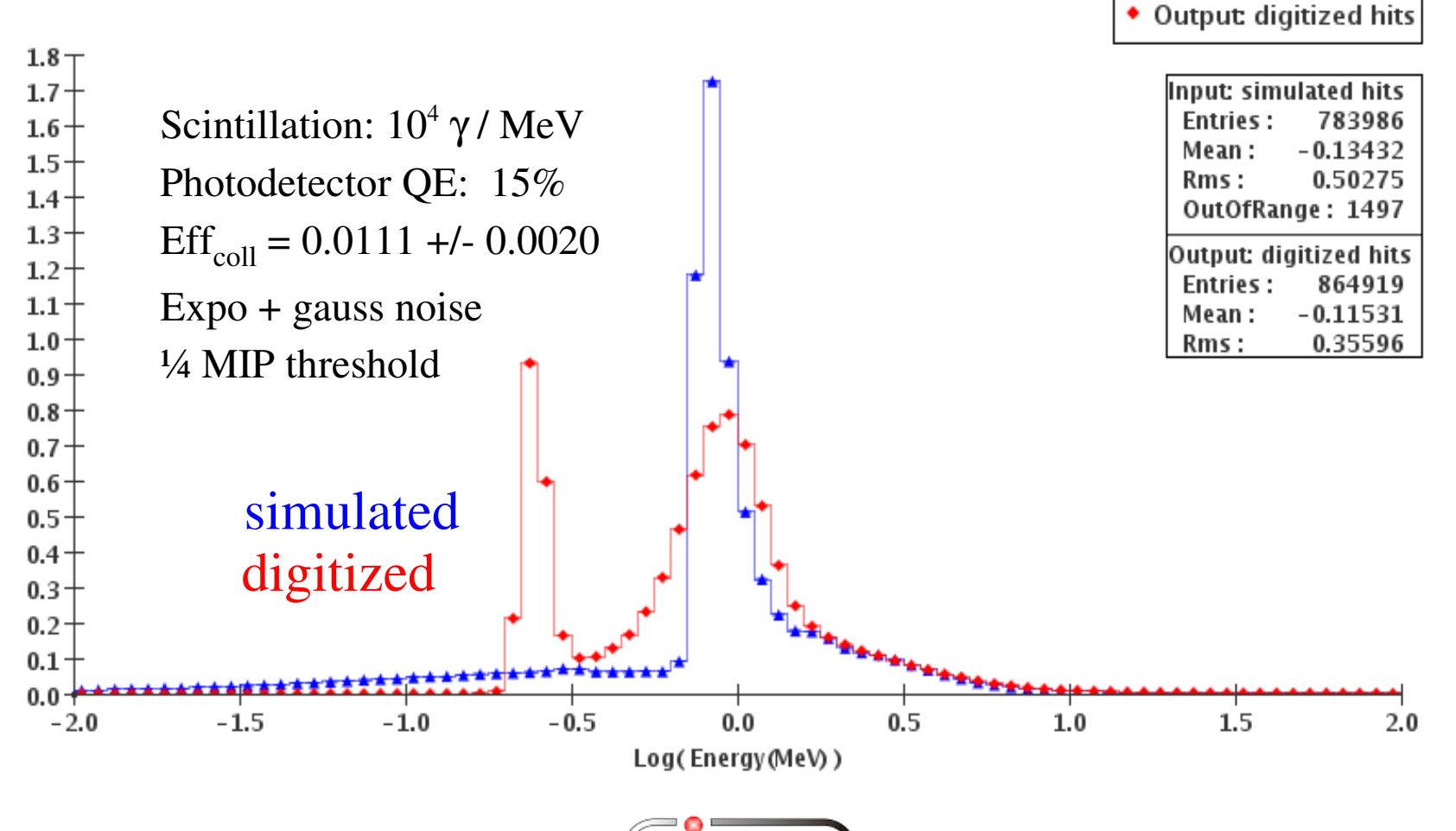

▲ Input: simulated hits

۰

## HCal scintillator digitization (preliminary)

20 GeV pions - DigiSim for cdcaug95\_np HCal

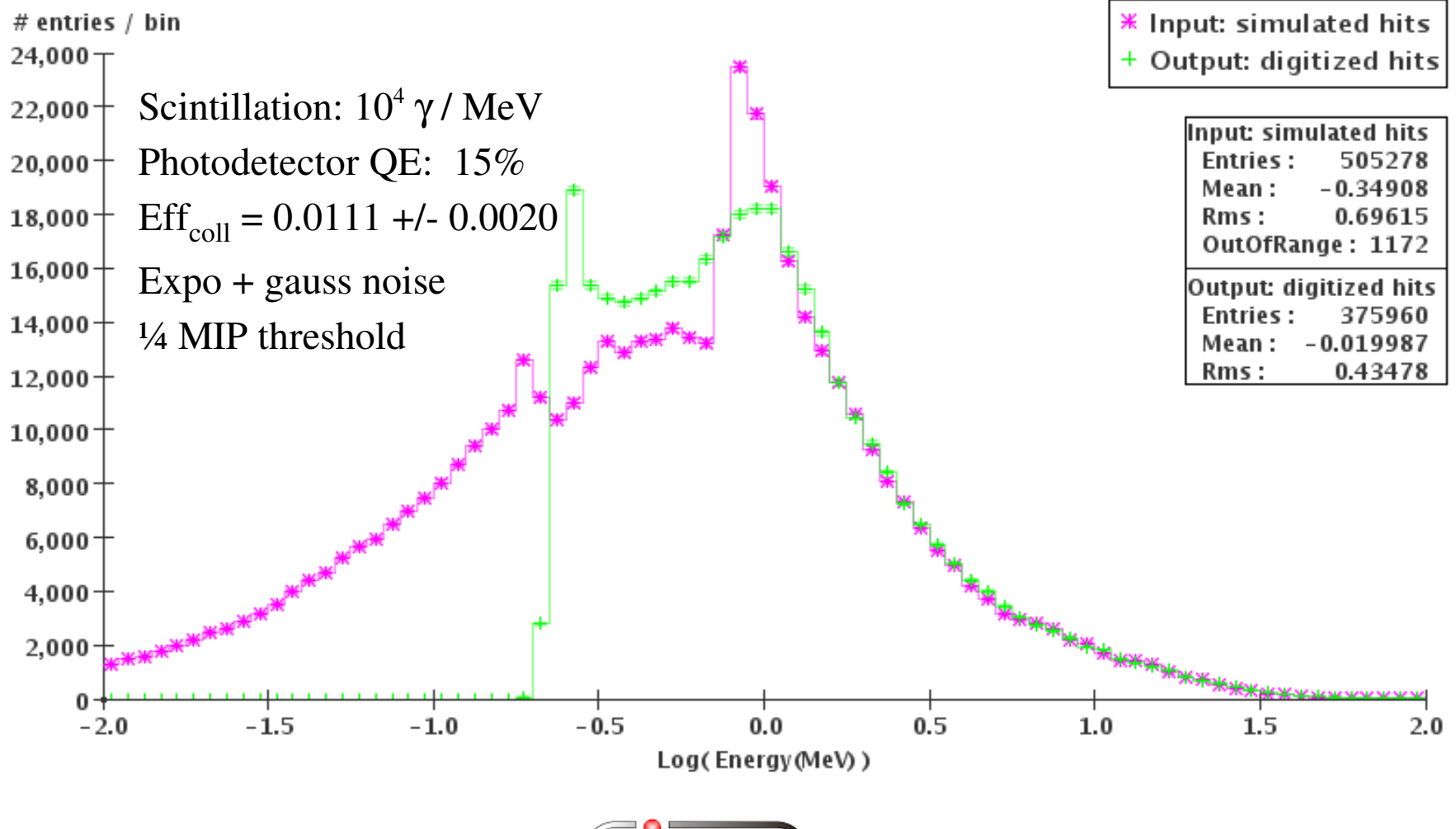